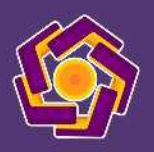

#### **LEMBAGA PENGABDIAN MASYARAKAT UNIVERSITAS AMIKOM YOGYAKARTA**

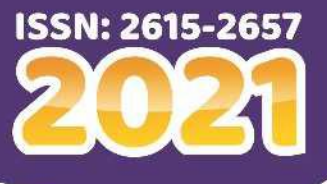

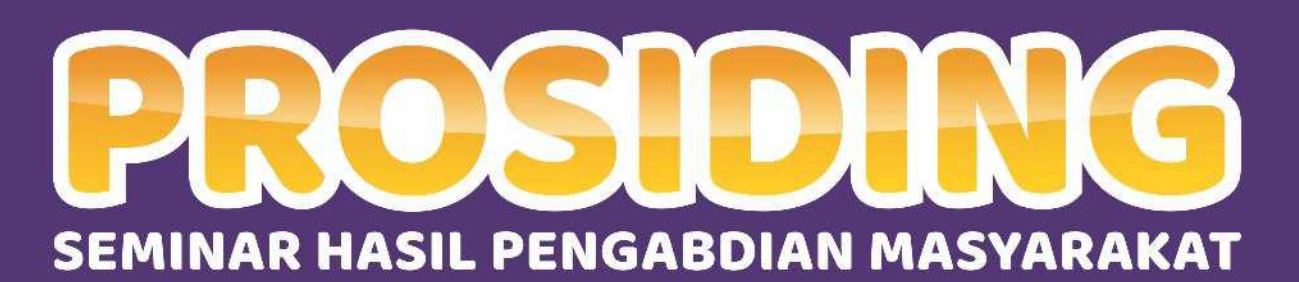

MUXIM 3

UNIVERSITA

Sinergi Institusi Pendidikan dengan Masyarakat<br>melalui Kegiatan Pengabdian Masyarakat<br>Yogyakarta, 28 November 2020

# PROSIDING **SEMINAR HASIL PENGABDIAN MASYARAKAT 2020**

## SINERGI INSTITUSI PENDIDIKAN DENGAN MASYARAKAT MELALUI KEGIATAN PENGABDIAN MASYARAKAT

**Yogyakarta, 28 November 2020**

Penerbit :

Lembaga Pengabdian Masyarakat Universitas Amikom Yogyakarta Telp.(0274) 884 201 ext 611 Email : [abdimas@amikom.ac.id](mailto:abdimas@amikom.ac.id)

lembaga pengabdian masyarakat universitas amikom yogyakarta

# PROSIDING **SEMINAR HASIL PENGABDIAN MASYARAKAT 2020**

## SINERGI INSTITUSI PENDIDIKAN DENGAN MASYARAKATMELALUI KEGIATAN PENGABDIAN MASYARAKAT

ISSN 2615-2657

Editor :**Mulia Sulistiyono, M.Kom Rizqi Sukma Kharisma, M.Kom**

Kulit Muka :**Bernadhed, M. Kom.**

**Penerbit** Lembaga Pengabdian Masyarakat Universitas Amikom Yogyakarta Telp.(0274) 884 201 ext 611 Email : [abdimas@amikom.ac.id](mailto:abdimas@amikom.ac.id)

### **Cetakan I**, **Januari 2021**

Hak cipta dilindungi Undang-Undang Hak Cipta Dilarangmemperbanyaksebagianatauseluruhbagianisibukuinitanpa izin tertulis dari penerbit.

# prosiding **SEMINAR HASIL PENGABDIAN MASYARAKAT 2020**

## SINERGI INSTITUSI PENDIDIKAN DENGAN MASYARAKAT MELALUI KEGIATAN PENGABDIAN MASYARAKAT

Reviewer:

**Agus Purwanto., M.Kom. Anggit Dwi Hartanto, M.Kom. Mei P. Kurniawan, M.Kom. Rizqi Sukma Kharisma, M.Kom. Windha Mega Pradnya Dhuhita, M.Kom. Mardhiya Hayaty, S.T., M.Kom. Lilis Dwi Farida, S.Kom., M.Eng. Sumarni Adi, S.Kom., M.Cs.**

#### **KATA PENGANTAR**

Assalamualaikum Wr. Wb.

Salam Sejahtera Bagi Kita Semua.

Puji syukur kehadirat Allah SWT, karena atas hidayah-Nya maka Seminar Hasil Pengabdian Masyarakat 2020 dapat terselenggara. Kegiatan ini merupakan Seminar Hasil Pengabdian Masyarakat yang pertama kali diadakan di Universitas Amikom Yogyakarta. Seminar ini merupakan salah satu program kerja Lembaga Pengabdian Masyarakat Universitas Amikom Yogyakarta yang dimana untuk meningkatkan minat publikasi hasil pengabdian masyarakat yang telah dilaksanakan oleh kalangan akademis di Universitas Amikom Yogyakarta pada khususnya.

Di dalam kalangan akademis perguruan tinggi mengenal dengan kewajiban Tri Dharma Perguruan Tinggi. Salah satu bagian dari Tri Dharma Perguruan Tinggi adalah pengabdian masyarakat. Kegiatan pengabdian masyarakat merupakan sebuah usaha kalangan akademisi secara langsung mengatasi permasalahan-permasalahan masyarakat. Banyak permasalahanpermasalahan masyarakat yang dapat diselesaikan dengan menerapkan keilmuan yang dimiliki oleh para akademisi.

Seminar Hasil Pengabdian Masyarakat 2020 merupakan sebuah wadah kepada kalangan akademis Universitas Amikom Yogyakarta dalam mempublikasikan hasil pengabdian masyarakat yang telah dilaksanakan. Diharapkan dengan adanya media ini dapat menjadi jembatan para pengabdi dan masyarakat dalam memperoleh informasi.

Dalam Seminar Hasil Pengabdian Masyarakat 2020 ini sebagai keynote speaker adalah Bapak Putut Purwandono, S.E., M.S.E., M.Sc. yang menjabat sebagai Kepala Sub Bagian Kerja Sama Pemerintah Kota Yogyakarta. Dalam Seminar Hasil Pengabdian Masyarakat 2020 terdapat 89 pemakalah yang bersedia mengirimkan makalahnya untuk dipublikasikan pada seminar ini. Makalah telah melaui proses review dan editing.

Kami mengucapkan terimakasih kepada seluruh pemakalah yang telah bersedia mempublikasikan makalah hasil pengabdiannya pada seminar ini. Kami ucapkan terimakasih kepada segenap civitas akademik Universitas Amikom Yogyakarta atas dukungan sarana maupun prasarana sehingga acara ini dapat terlaksana. Kepada keynote speaker kami juga mengucapkan terimakasih atas kesediaanya untuk membuka wawasan dan membagi pengalaman tentang pengabdian masyarakat.

Akhir kata kami segenap panitia Seminar Hasil Pengabdian Masyarakat 2020 mohon maaf sebesar-besarnya jika dalam penyelenggaraan acara masih banyak kekurangan. Kami terbuka untuk mendapatkan kritik dan masukkan guna semakin memperbaiki kegiatan ini kedepannya. Semoga acara ini dapat bermanfaat seluruh akademisi dan masyarakat. Wassalamualaikum Wr. Wb.

> Ketua Panitia Seminar Hasil Pengabdian Masyarakat 2020

Mulia Sulistiyono, M.Kom.

### Daftar Isi Seminar Hasil Sinergi Institusi Pendidikan dengan Masyarakat melalui Kegiatan Pengabdian Masyarakat

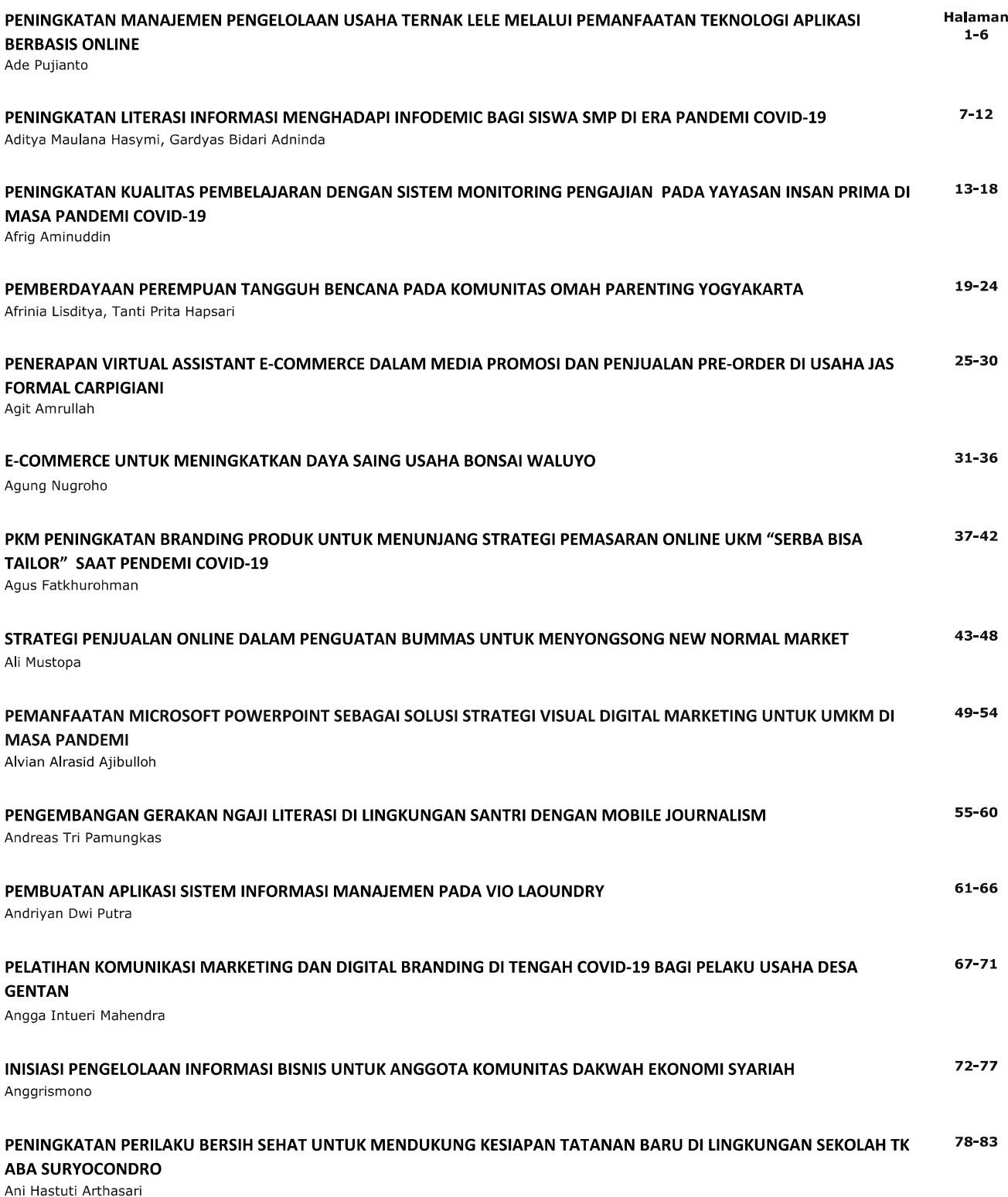

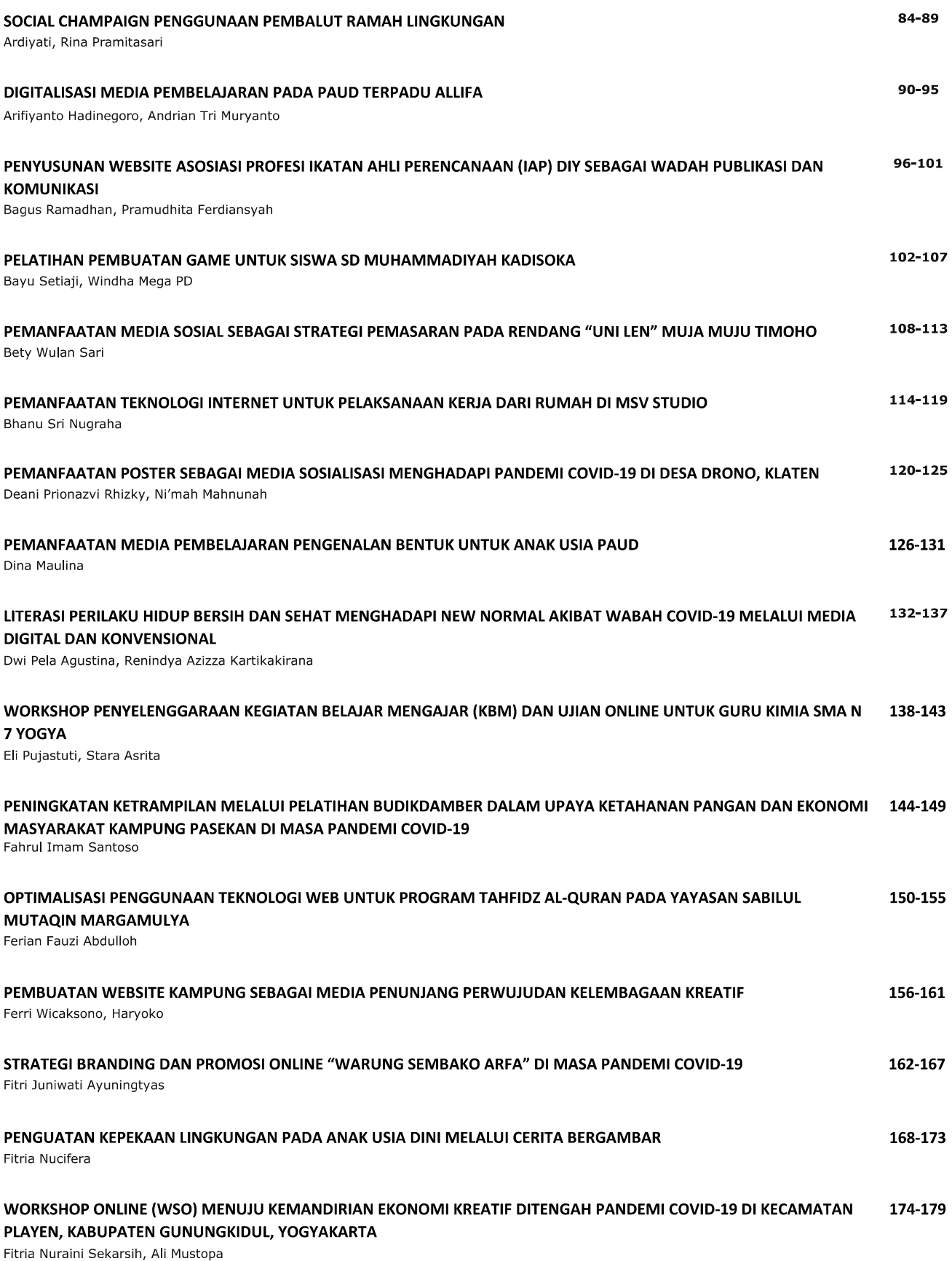

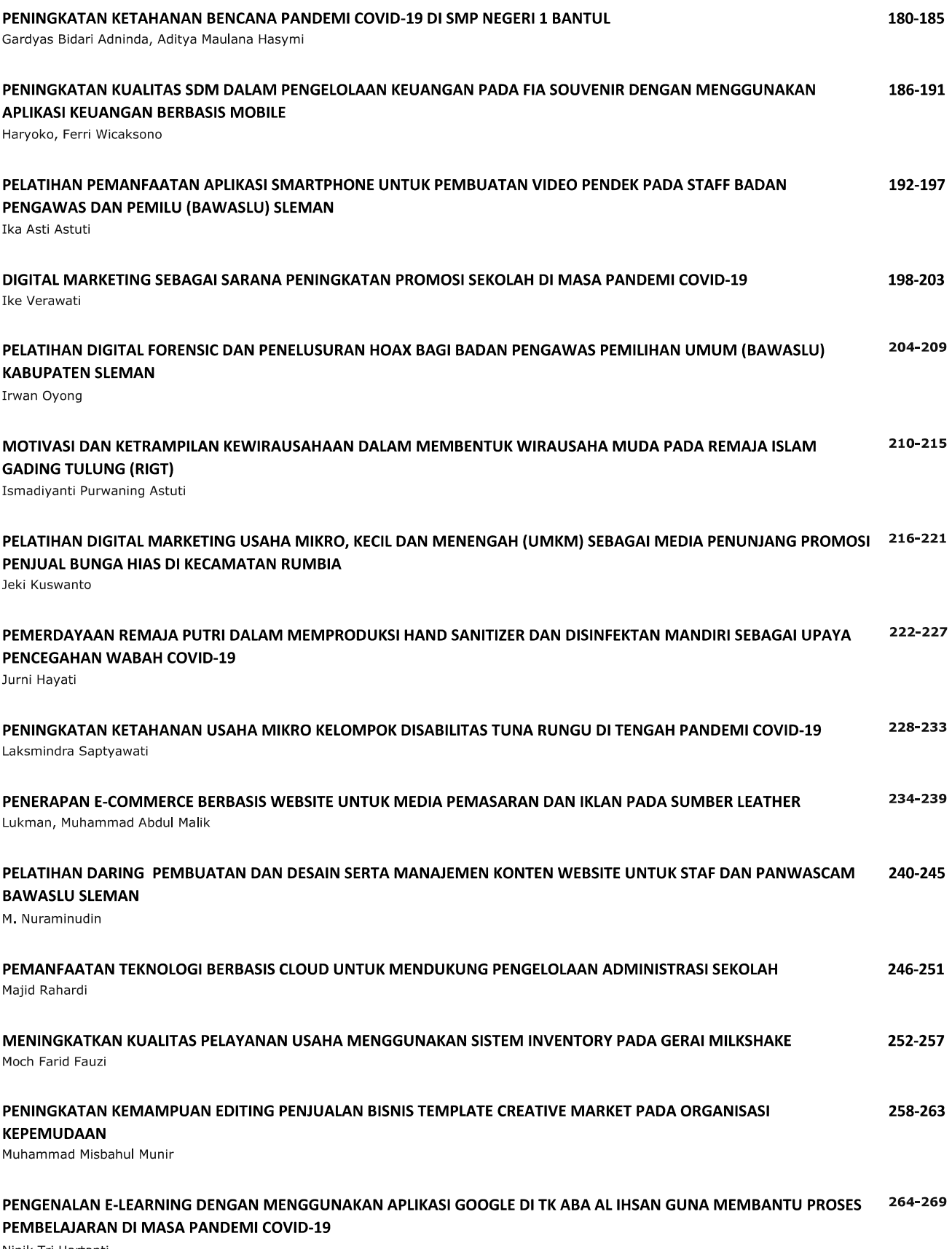

Ninik Tri Hartanti

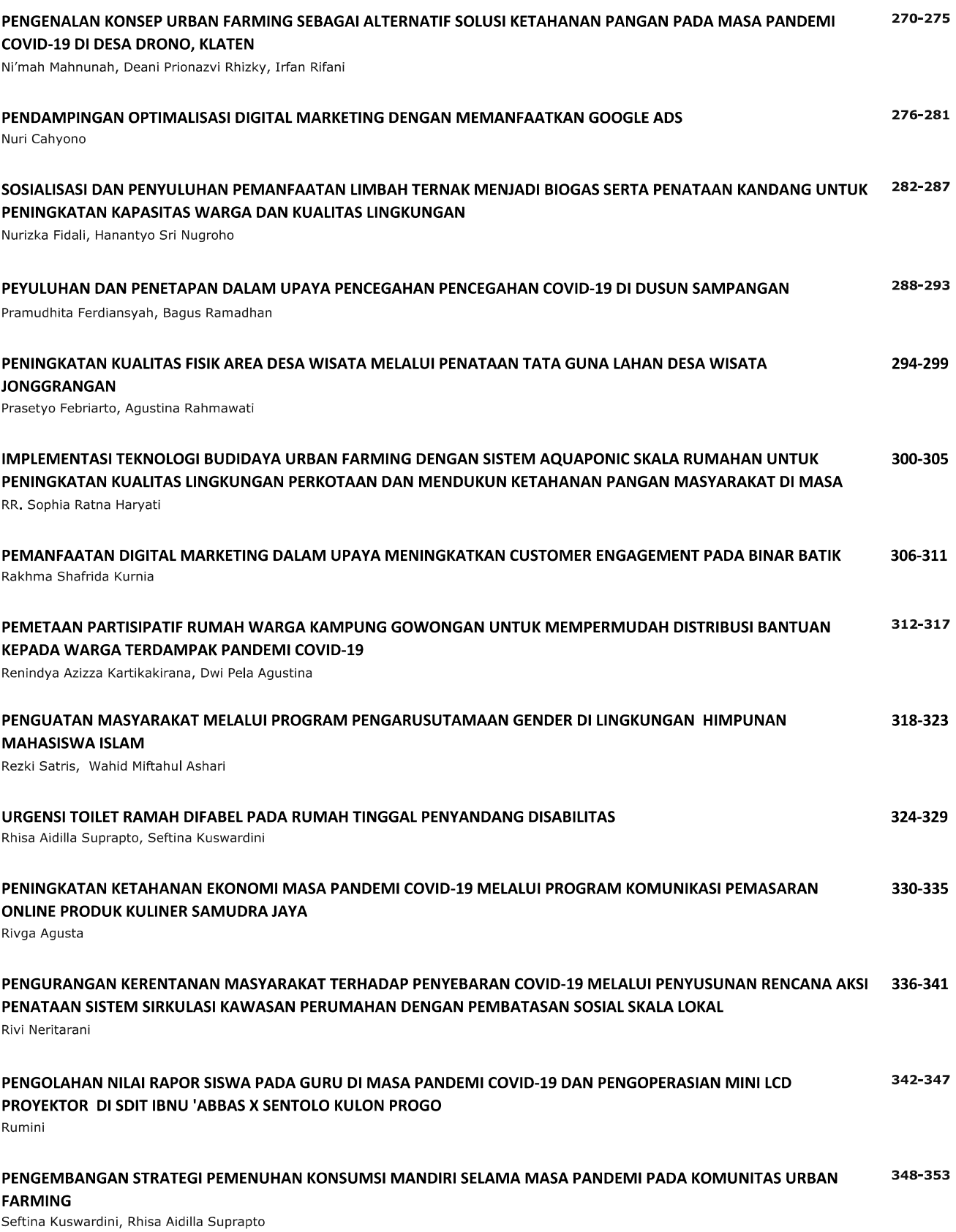

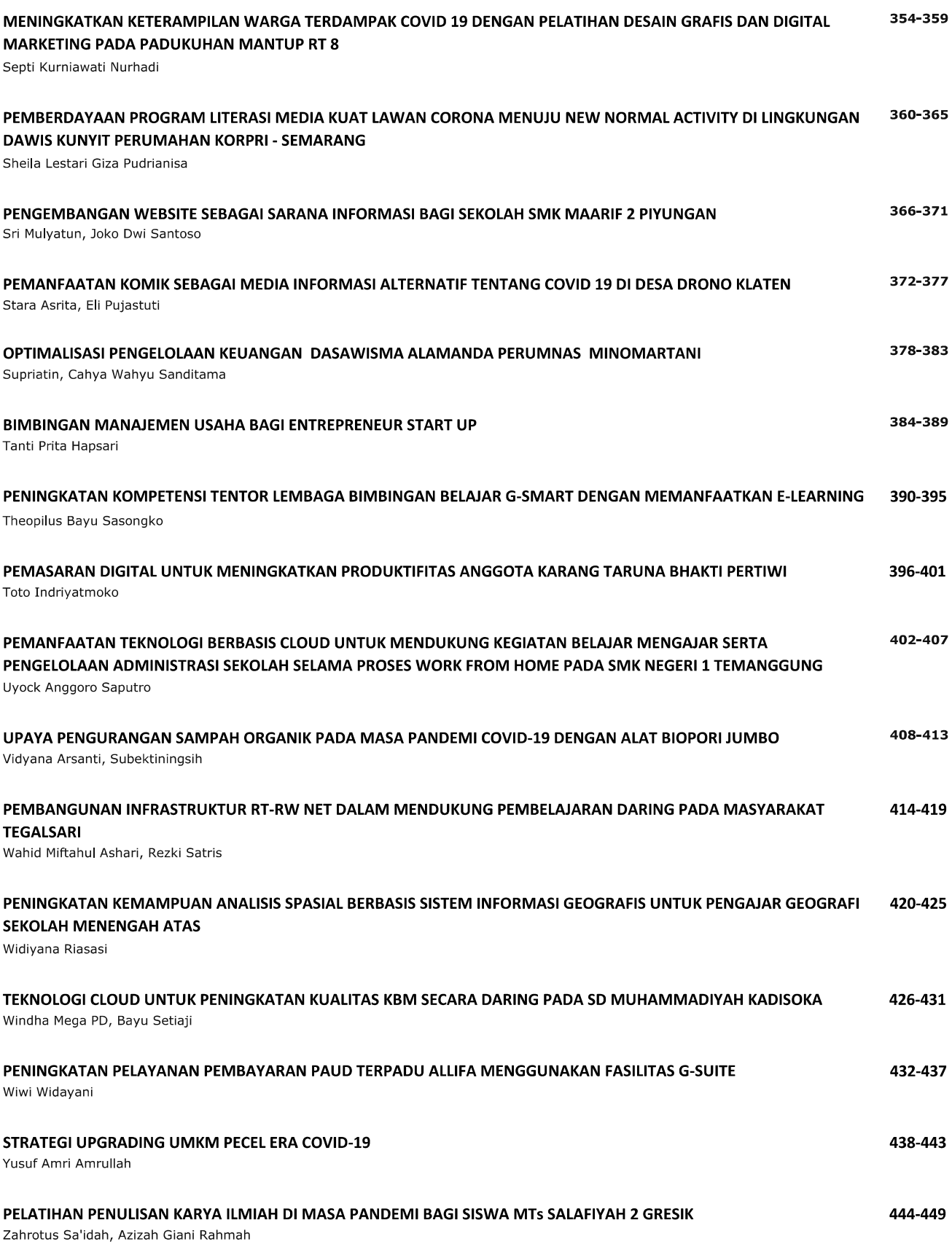

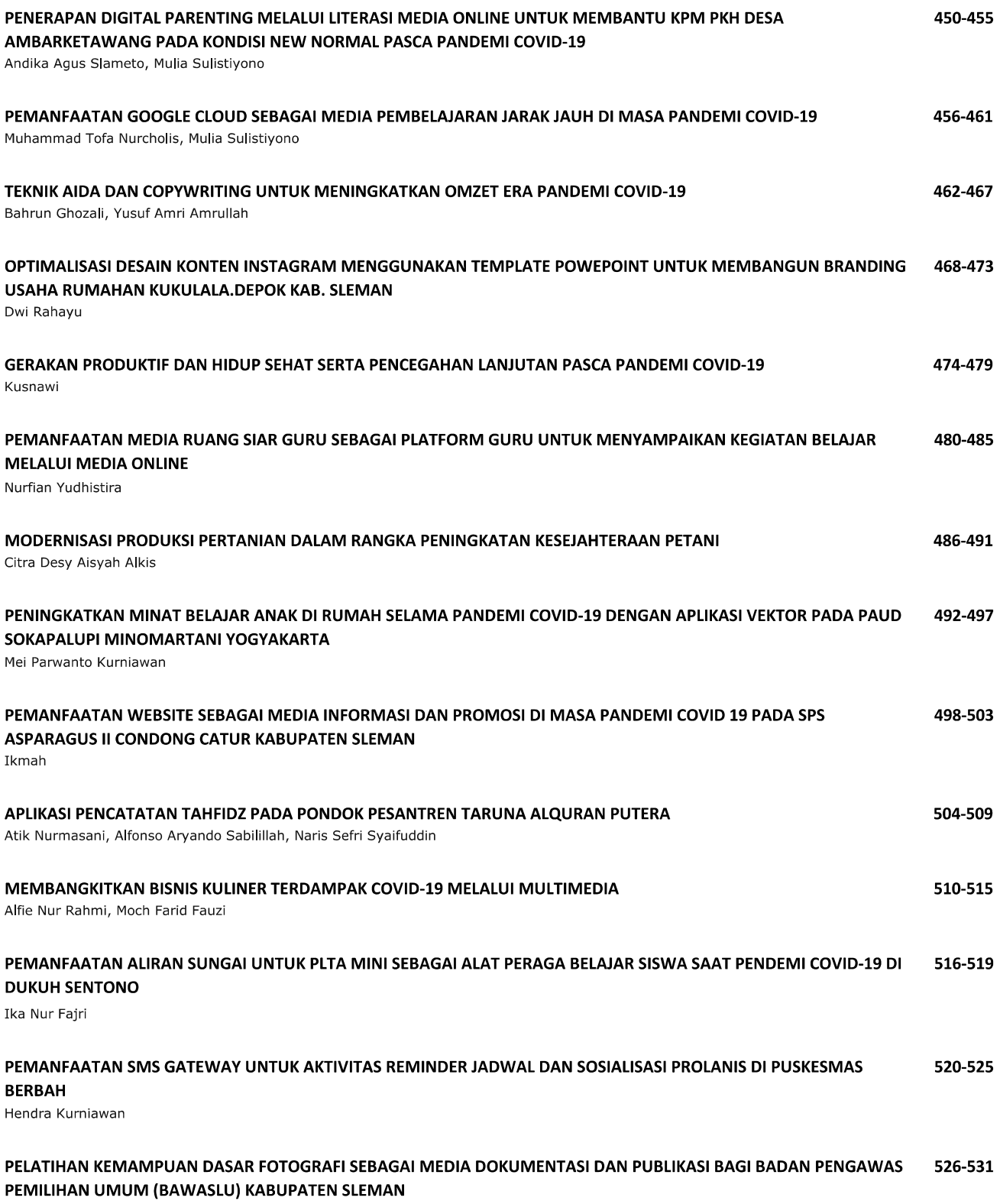

Dhimas Adi Satria

#### **APLIKASI PENCATATAN TAHFIDZ PADA PONDOK PESANTREN TARUNA ALQURAN PUTERA**

**Atik Nurmasani**1) **, Alfonso Aryando Sabilillah**2) **, Naris Sefri Syaifuddin**3)

*1,2,3) S1 Sistem Informasi, Fakultas Ilmu Komputer, Universitas AMIKOM Yogyakarta Email : [nurmasani@amikom.ac.id](mailto:%20nurmasani@amikom.ac.id1)1) , [alfonso.0087@students.amikom.ac.id](mailto:alfonso.0087@students.amikom.ac.id) 2) , [naris.s@students.amikom.ac.id](mailto:naris.s@students.amikom.ac.id) 3)*

#### **Abstrak**

*Pencatatan kegiatan tahfidz pada Pondok Pesantren Taruna AlQuran dilakukan secara periodik. Namun pencatatan tersebut belum terarsip dan termonitor dengan baik sehingga diperlukan aplikasi yang bisa memudahkan pengarsipan dan monitoring. Proses pembuatan aplikasi dimulai dengan pengumpulan data, analisis fitur, perancangan database, alur aplikasi, perancangan tampilan, implementasi database, coding aplikasi, dan pengujian aplikasi. Aplikasi dibuat dengan framework Codeigniter (CI) dan database MySQL. Pengguna aplikasi terdiri dari bagian administrasi dan wali santri. Fitur-fitur yang ada pada aplikasi saling terintegrasi untuk memudahkan pengelolaan data. Wali santri juga bisa melakukan pemantauan perkembangan target tahfidz secara realtime.*

*Kata kunci: aplikasi pencatatan tahfidz, aplikasi web, website CI*

#### **1. PENDAHULUAN**

Kegiatan tahfidz yang ada di Pondok Pesantren Taruna AlQuran Putera tediri dari halaqoh (setoran hafalan) dan ujian tahfidz. Kegiatan tersebut dicatat dan dilaporkan secara periodik ke pengurus dan wali santri. Namun pencatatan kegiatan tahfidz yang sudah dilakukan belum terarsip dan termonitor dengan baik.

Berdasarkan hal tersebut, bagian administrasi Pondok Pesantren Taruna AlQuran Putera menginginkan aplikasi yang bisa memudahkan pencatatan seluruh kegiatan tahfidz, sehingga datadata tahfidz bisa terarsip dengan baik, dan juga memudahkan wali santri dalam melakukan pemantauan tahfidz.

Aplikasi pencatatan tahfidz dibuat berbasis website dengan menggunakan *framework*. Penerapan *framework* tersebut bertujuan agar menghemat waktu pembuatan aplikasi, menghindari penulisan syntax berulang, dan kode program lebih terstruktur[3]. *Framework* yang dipakai pada pembuatan aplikasi pencatatan tahfidz adalah *framework Codeigniter* (CI). Keuntungan dari *framework* CI antara lain bersifat *open source*, dokumentasinya lengkap, desain sederhana dan fleksibel[2]. *Framework* CI memiliki fitur validasi form, pengaturan *session*, *pagination*, penanganan eror, serta mendukung penggunaan berbagai macam *platform* database[5].

#### **2. METODE PELAKSANAAN**

Pembuatan aplikasi dilakukan mulai minggu ke-4 bulan Juli tahun 2020 sampai minggu ke-1 bulan November 2020. Proses pembuatan aplikasi pencatatan tahfidz terdiri dari pengumpulan data, analisis fitur (kebutuhan fungsional), perancangan database, perancangan alur aplikasi, perancangan tampilan, implementasi database dan coding, dan pengujian aplikasi dengan pendekatan pengujian website.

Alur pembuatan aplikasi dapat digambarkan pada Gambar 1 berikut.

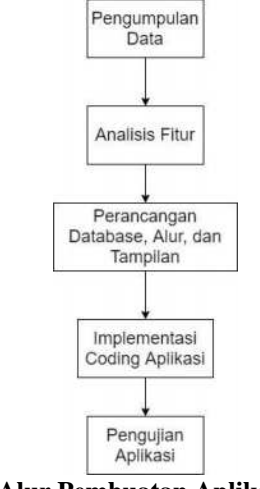

**Gambar 1. Alur Pembuatan Aplikasi Pencatatan Tahfidz**

#### **3. HASIL PELAKSANAAN KEGIATAN**

Data yang didapatkan dari mitra antara lain data siswa/santri, data musyrif, data kelompok halaqoh, data rekap setoran, data target hafalan, data rekap ujian bulanan, laporan hasil ujian bulanan.

Setelah data didapatkan kemudian dilakukan analisis fitur. Hasil analisis fitur terdapat 33 fitur untuk semua pengguna (bagian administrasi dan wali santri).

Kemudian dilakukan perancangan database berdasarkan fitur yang sudah dijabarkan. Hasil perancangan database dapat digambarkan pada gambar 2 berikut.

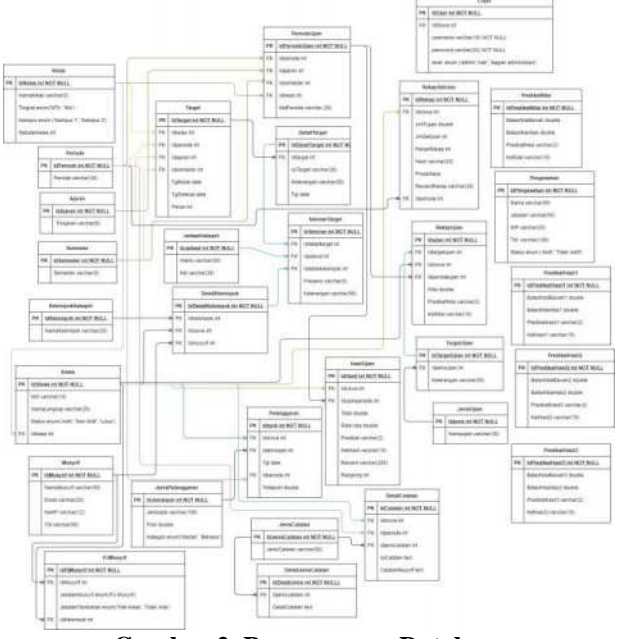

**Gambar 2. Perancangan Database**

Perancangan alur aplikasi dilakukan dengan melihat hasil analisis fitur dan rancangan database yang sudah dibuat.

Perancangan tampilan dibuat berdasarkan fitur, database, dan alur serta disesuaikan dengan tampilan *framework* CI. Rancangan tampilan dibuat menggunakan *tools* draw.io. Hasil rancangan tampilan beberapa fitur yang ada di aplikasi pencatatan tahfidz terdiri dari :

- 1. Rancangan tampilan *dashboard* bagian administrasi pada gambar 3
- 2. Rancangan tampilan menu kelas untuk pengguna bagian administrasi ada pada gambar 4
- 3. Rancangan tampilan menu halaqoh-detail kelompok untuk pengguna bagian administrasi ada pada gambar 5
- 4. Rancangan tampilan menu ujian bulanan-rekap ujian untuk pengguna bagian administrasi ada pada gambar 6
- 5. Rancangan tampilan menu ujian bulanan-hasil ujian untuk pengguna bagian administrasi pada gambar 7
- 6. Rancangan tampilan rapor pada gambar 8
- 7. Rancangan tampilan untuk *dashboard* wali santri ada pada gambar 9
- 8. Rancangan tampilan menu setoran santri untuk pengguna wali santri ada pada gambar 10.

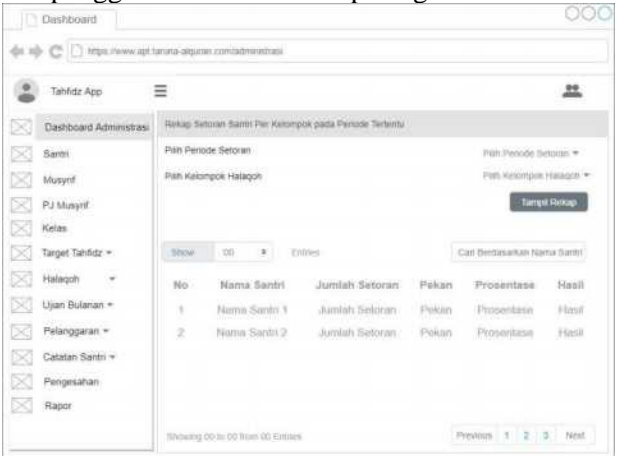

#### **Gambar 3. Rancangan Tampilan** *Dashboard* **Bagian Administrasi**

Gambar 3 merupakan rancangan tampilan untuk *dashboard* dengan pengguna bagian administrasi. Pada sisi kiri terdapat rancangan *sidebar* menu untuk memudahkan pengguna mengakses menu yang ada di aplikasi. Sedangkan di sisi kanan terdapat tampilan untuk menampilkan rekap setoran santri per kelompok pada periode tertentu, dengan memilih periode setoran dan nama kelompok halaqoh untuk menampilkan data.

| $\Phi \equiv \bigcirc \Box$ https://www.igr.taisna-аquran.com/kelas |               |                                 |                                           |          |          |                              |         |       |
|---------------------------------------------------------------------|---------------|---------------------------------|-------------------------------------------|----------|----------|------------------------------|---------|-------|
| Aplikasi Tahfida                                                    | Ξ             |                                 |                                           |          |          |                              |         | 亗     |
| œ<br>Dashboard                                                      | <b>Wellas</b> |                                 |                                           |          |          |                              |         |       |
| 83<br>Santri                                                        |               | <b>Tambah Data</b>              |                                           |          |          |                              |         |       |
| ĸ<br>Musynf                                                         |               |                                 |                                           |          |          |                              |         |       |
| ×<br>Kelas                                                          | Show          | 00                              | $\begin{array}{c} \mathbf{0} \end{array}$ | Entres   |          | Carl Berdasarkan Nama Kelas. |         |       |
| Target Tahfidz<br>$\bar{u}$<br>×                                    | No            | Kelan                           |                                           | Tingkat  | Kampus.  | Sebutan Kelas                | Aksi    |       |
| ⊠<br>Haugoti =                                                      | x             | Ketas                           |                                           | Tingkat. | Koropus. | Sobutan Kelas                | Ubietti | Hapus |
| œ<br>Ketentuan Nilai                                                |               |                                 |                                           |          |          |                              |         |       |
| Ujian Bulanan =<br>x                                                |               |                                 |                                           |          |          |                              |         |       |
| Pelanggaran =<br>x                                                  |               |                                 |                                           |          |          |                              |         |       |
| œ<br>Catatan Santri +                                               |               |                                 |                                           |          |          |                              |         |       |
| œ<br>Rapor                                                          |               |                                 |                                           |          |          |                              |         |       |
| Pengaturan<br>R                                                     |               | Showing 00 to 00 hom 00 Entrest |                                           |          |          | Previous 1 2 3 Next          |         |       |

**Gambar 4. Rancangan Tampilan Menu Kelas untuk Pengguna Bagian Administrasi**

Gambar 4 merupakan salah satu menu yang bisa diakses oleh pengguna bagian administrasi yaitu menu santri. Pada sisi kanan rancangan tampilan menu santri terdapat tampilan untuk olah data santri yang terdiri dari tambah data santri, ubah data santri, dan hapus data santri.

#### **Seminar Hasil Pengabdian Masyarakat 2020** *UNIVERSITAS AMIKOM Yogyakarta, 28 November 2020*

**TT Haland** die rob- (\*\* | F\* keins newe aus tanana arguman comide Artikası Tahfid  $\equiv$ Ľ Dashboard Sares Musynt  $\boxtimes$  Kelas  $\overline{\mathbf{r}}$ stow  $00$ Target Tahfidz v Nama Santri Nama Musyrif Halaqoh -**Reference** Alama Kardri Norma Monarch Ubsh. Hapus Kelompok **Jadwei Halann** Detail Kelompo **bekap Setora** Usan Bulanan Pelanggaran -Catatan Santri Rapo  $08 - 7 - 2 - 5 - 500$ Pengatura

**Gambar 5. Rancangan Tampilan Menu Halaqoh-Detail Kelompok untuk Pengguna Bagian Administrasi**

Gambar 5 merupakan rancangan tampilan menu halaqoh-detail kelompok untuk pengguna bagian administrasi. Pada sisi kanan rancangan tampilan terdiri dari tambah data detail kelompok, ubah data detail kelompok, dan hapus data detail kelompok.

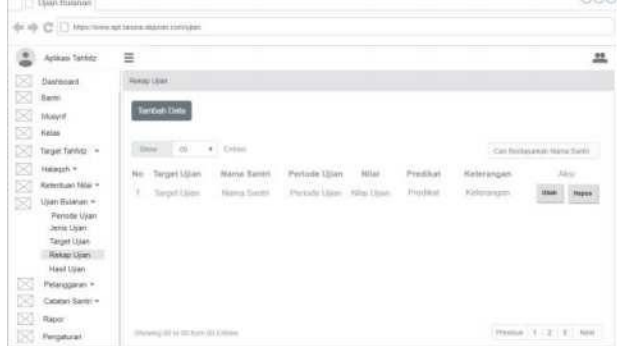

**Gambar 6. Rancangan Tampilan Menu Ujian Bulanan-Rekap Ujian untuk Pengguna Bagian Administrasi**

Gambar 6 merupakan rancangan tampilan menu ujian bulanan-rekap ujian untuk pengguna bagian administrasi. Pada sisi kanan rancangan tampilan terdiri dari tambah data rekap ujian, ubah data rekap ujian, hapus data rekap ujian.

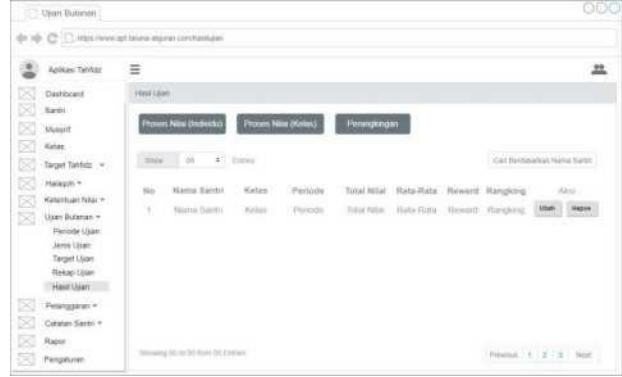

**Gambar 7. Rancangan Tampilan Menu Ujian Bulanan-Hasil Ujian untuk Pengguna Bagian Administrasi**

Gambar 7 merupakan rancangan tampilan menu ujian bulanan-hasil ujian untuk pengguna bagian administrasi. Pada sisi kanan rancangan tampilan terdiri dari proses nilai ujian individu, proses nilai ujian per kelas, ubah data hasil ujian, dan hapus data hasil ujian.

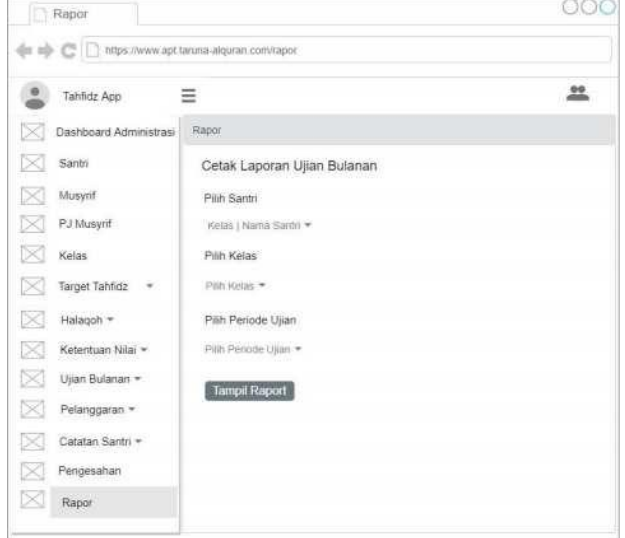

**Gambar 8. Rancangan Tampilan Rapor** Gambar 8 merupakan rancangan tampilan menu rapor. Pada sisi kanan rancangan tampilan menu rapor terdapat tampilan untuk mencetak rapor berdasarkan nama santri di kelas tertentu pada periode ujian tertentu.

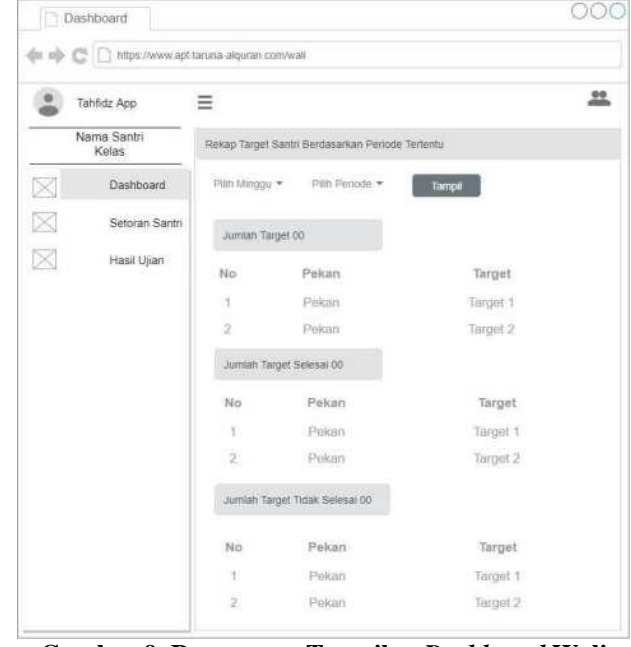

#### **Gambar 9. Rancangan Tampilan** *Dashboard* **Wali Santri**

Gambar 9 merupakan rancangan tampilan *dashboard* wali santri. Pada sisi kiri terdapat *sidebar* menu yang digunakan untuk memudahkan pengguna mengakses menu yang ada di aplikasi. Pada sisi kanan terdapat rancangan tampilan rekap target santri berdasarkan periode tertentu. Data

jumlah target, jumlah target selesai, dan jumlah target tidak selesai akan ditampilkan berdasarkan minggu dan periode.

| Nama Santri         | Ξ                                                                 | 苹          |
|---------------------|-------------------------------------------------------------------|------------|
| ß<br>Dashboard      | Setoran Samm                                                      |            |
| Seloran Santri<br>R | <b>Tumpit Setoran</b><br>Him Verrode *<br>Pain Manage *           |            |
| ĸ<br>Hasil Ujian    | 100<br>$= 0000$<br>10 March                                       |            |
|                     | Nama Santri<br>Timppal Seforan<br>Pekim Ke-<br>hil Tittget.<br>No | Keterangan |
|                     | Pokan<br>¥<br>his Tarmot<br>Tangual Seturani<br>Nama Santit       | Kiminngan  |

**Gambar 10. Rancangan Tampilan Menu Setoran Santri untuk Pengguna Wali Santri**

Gambar 10 merupakan rancangan tampilan menu setoran santri untuk pengguna wali santri. Pada sisi kanan rancangan tampilan menu setoran santri terdapat tampilan untuk melihat rincian setoran santri pada minggu dan periode tertentu secara detail.

Pembuatan database dilakukan dengan menggunakan database MySQL[1]. Implementasi database dibuat berdasarkan rancangan database yang telah dibuat sebelumnya, digambarkan pada gambar 11.

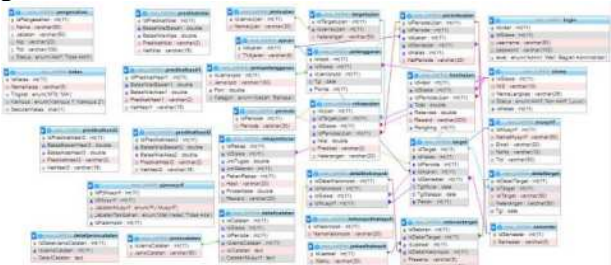

**Gambar 11. Implementasi Database**

Implementasi coding aplikasi dibuat berdasarkan alur aplikasi dan rancangan tampilan serta implementasi database. Hasil implementasi tampilan beberapa fitur yang ada pada aplikasi pencatatan tahfidz, terdiri dari :

- 1. Implementasi tampilan *dashboard* bagian administrasi ditunjukkan pada gambar 12
- 2. Implementasi tampilan menu kelas untuk pengguna bagian administrasi ditunjukkan pada gambar 13
- 3. Implementasi tampilan menu halaqoh-detail kelompok untuk pengguna bagian administrasi ditunjukkan pada gambar 14
- 4. Implementasi tampilan menu ujian bulananrekap ujian untuk pengguna bagian administrasi ditunjukkan pada gambar 15
- 5. Implementasi tampilan menu ujian bulananhasil ujian untuk pengguna bagian administrasi ditunjukkan pada gambar 16
- 6. Implementasi tampilan rapor ditunjukkan pada gambar 17, implementasi cetak rapor halaman 1 ditunjukkan pada gambar 18, dan implementasi cetak rapor halaman 2 ditunjukkan pada gambar 19
- 7. Implementasi tampilan *dashboard* wali santri pada gambar 20
- 8. Implementasi tampilan menu setoran santri untuk pengguna wali santri ditunjukkan pada gambar 21

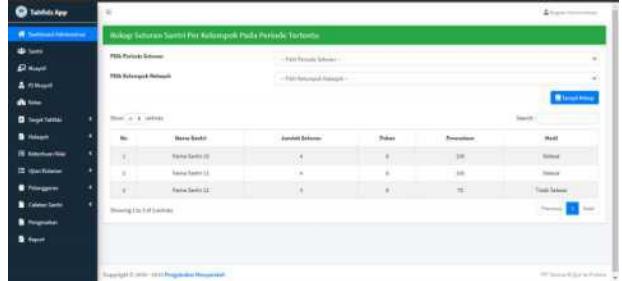

#### **Gambar 12. Implementasi Tampilan** *Dashboard*  **Bagian Administrasi**

Gambar 12 merupakan implementasi tampilan *dashboard* untuk pengguna bagian administrasi. Untuk menampilkan data rekap setoran santri pada periode tertentu dilakukan dengan memilih periode setoran dan kelompok halaqoh.

| <b>Service Columns</b><br><b>William</b> | <b>Data Kelas</b>                    |                               |                   |                      |              |                          |
|------------------------------------------|--------------------------------------|-------------------------------|-------------------|----------------------|--------------|--------------------------|
| <b>P</b> Hayt<br>& instruct              | of family fire.<br>$\ln\alpha=1$ and |                               |                   |                      |              | <b>Search</b>            |
| <b>All Soldiers</b>                      | $\mathbf{u}_\mathrm{m}$              | <b>Sider</b>                  | <b>Tryin</b>      | <b>Richmond</b><br>٠ | Sikolan      | And                      |
| <b>D</b> Sept Mile                       | 16                                   | $\sim$                        | $\frac{1}{100}$   | $($ Several $)$      | $\sim$       | <b>COMPANY</b>           |
| <b>B</b> Falacet                         | 18                                   | $10\%$                        | sa'ta             | farmul.              |              | $\sim$                   |
| <b>If home the</b>                       | m                                    | $\sim$                        | id.               | Amen1                | 1/3          | <b>Contract Contract</b> |
| <b>B</b> Gardene                         |                                      |                               |                   |                      |              |                          |
| <b>B</b> Processor                       | ٠                                    | $\mathbb{R}^d$                | stb.              | $\frac{1}{2}$        |              | <b>County County</b>     |
| <b>B</b> Cables Same                     | Ωĭ                                   | $\rightarrow$                 | MY.<br><b>SYS</b> | ment                 | ٠            | $\sim$ $\sim$            |
| <b>B</b> Seattle                         | OF.                                  | $\omega_{\rm i}$              | stti              | News 1               |              | $-1$                     |
| <b>B</b> form                            |                                      |                               | ÷                 |                      |              |                          |
|                                          | 计                                    | ×                             | MA.               | 1) Yamput Y.         | $\mathbf{a}$ | $\sim$ $\sim$            |
|                                          | ٠                                    | $\mathcal{M}_{\mathcal{C}}$ . | to k              | <b>Hampsell</b>      | ×            | <b>Contract Contract</b> |

**Gambar 13. Implementasi Tampilan Menu Kelas untuk Pengguna Bagian Administrasi**

Gambar 13 merupakan implementasi tampilan menu kelas untuk pengguna bagian administrasi. Terdapat olah data kelas yang terdiri dari tambah data kelas, ubah data kelas, dan hapus data kelas.

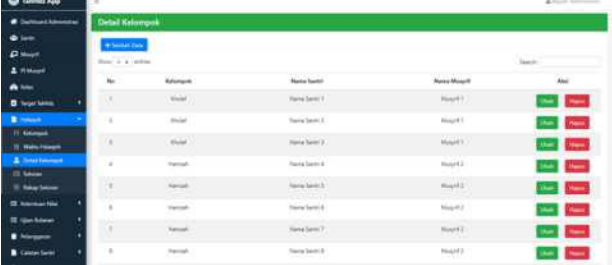

#### **Gambar 14. Implementasi Tampilan Menu Halaqoh-Detail Kelompok untuk Pengguna Bagian Administrasi**

Gambar 14 merupakan implementasi tampilan menu halaqoh-detail kelompok untuk pengguna bagian administrasi. Terdapat olah data detail kelompok yang terdiri dari tambah data detail

kelompok, ubah data detail kelompok, dan hapus data detail kelompok.

| C tantute App                               |        |                                                                    |                         |                                |                |                     |                                                | Liveries and           |
|---------------------------------------------|--------|--------------------------------------------------------------------|-------------------------|--------------------------------|----------------|---------------------|------------------------------------------------|------------------------|
| <b><i>card Administrator</i></b>            |        | <b>Rekap Ujan</b>                                                  |                         |                                |                |                     |                                                |                        |
| $\bullet -$                                 |        | + General Date                                                     |                         |                                |                |                     |                                                |                        |
| $B$ mass                                    |        | Don't a term                                                       |                         |                                |                |                     |                                                | <b>Service</b>         |
| <b>A Hillard</b><br>A fries                 | $\sim$ | oomm<br><b>Target Itises</b>                                       | <b>Starry Looks</b>     | mmmm<br><b>Formula Utian</b>   | Mind.          | Postal.             | Euforeness                                     | Asc.                   |
| <b>B</b> Target Saless<br><b>B</b> Falsan   |        | 1. Telligat Grind<br>Terri All pe dan Lisa pa VI. In               | David Seat 1            | April 4 Service 2000 FK        | $\overline{a}$ | b.                  | <b>Bak</b>                                     | $\sim$                 |
| <b>IR Knowledge Ridge</b>                   |        | Walkins States<br><b>ISS Hartly</b>                                | <b>Rental Tennis 1</b>  | Analysis Charlestown (2022-14) | $\sim$         | ÷                   | <b>Turnant Bulk</b>                            |                        |
| <b>H</b> God Anne<br><b>IL Reservant</b>    | x      | Terrators                                                          | Hene Termit             | Aparus - Garrenne 2015 FK      | $\blacksquare$ | ×                   | <b><i><u><u><b>Sangat Balk</b></u></u></i></b> | $\sim$<br>۰            |
| <b>Beach Print</b><br><b>III. Tegeliğim</b> | ×      | <b>Beheral Aven</b><br>Tey Yulk                                    | Swing Sprint 1          | Austin - Sammian 2002/08)      | $\pi$          | ×                   | <b>Diffuse</b>                                 | $\sim$                 |
| <b>B</b> has been<br>$=$ matrix             | ÷      | Seminar Garay<br>Save 41 as has 1 jul jou 27 in<br><b>BUNGALOW</b> | <b>hans twin 2</b><br>œ | Aprilo-Selected 2022 VV.       | ×              | $\mathbb{R}^d$<br>w | <b>Hotel</b>                                   | <b>Charles Charles</b> |
| <b>B</b> Norway<br>Constantinent            | ٠      | material filterials<br>MEGLAN                                      | Texta Tanto 2           | Analys - Salaritan 2010 FK     | $\mathbf{u}$   | $\alpha$            | <b>Sub</b><br>--                               | <b>Here</b>            |

**Gambar 15. Implementasi Tampilan Menu Ujian Bulanan-Rekap Ujian Bulanan untuk Pengguna Bagian Administrasi**

Gambar 15 merupakan implementasi tampilan menu ujian bulanan-rekap ujian untuk pengguna bagian administrasi. Terdapat olah data rekap ujian yang terdiri dari tambah data rekap ujian, ubah data rekap ujian, dan hapus data rekap ujian.

| -----                                |                    |                                       |                |                             |                          |                  |                            |                |                          |
|--------------------------------------|--------------------|---------------------------------------|----------------|-----------------------------|--------------------------|------------------|----------------------------|----------------|--------------------------|
| <b><i>Calmed America</i></b>         | <b>Hand Litins</b> |                                       |                |                             |                          |                  |                            |                |                          |
| $\bullet$ limits                     |                    | Absente nome different base Diversion |                |                             |                          |                  |                            |                |                          |
| <b>P</b> Buy!                        |                    | Box is a series.                      |                |                             |                          |                  |                            | <b>Seatt</b>   |                          |
| & It Most                            | $\sim$             | <b>Hunza Serred</b>                   | <b>Address</b> | Fabulo.                     | <b>Suzu Miles</b>        | <b>Bata Bata</b> | Roward                     | <b>Kayting</b> | <b>Akd</b>               |
| A Total                              | ٠                  | <b>Same Serge 1</b>                   | m.             | Aguita   Seminiter (52)     | 345                      | $\mathbf{m}$     | 9.65.00                    |                | ıc<br>-                  |
| <b>B</b> Sept block                  |                    |                                       |                |                             |                          |                  |                            |                |                          |
| <b>B</b> Falcon                      |                    | Harve Sams 2                          | $\sqrt{2}$     | <b>Keyman Federmen 2020</b> | $\mathbb{H}$<br>ш        | 15.5             | <b>Racifield</b>           | ÷              | $-1$                     |
| IT Ammartin                          |                    | faste bent if.                        | $=$            | Apriles - Depresses 2020    | $\overline{\phantom{a}}$ | $\equiv x$       | <b>RACAN</b>               | ÷              | $-1-$                    |
| <b>Bill Concert Concert</b>          | ٠                  | Specification &                       | $=$            | Against Layerman 2222       | ш                        | 35.6             | PAME                       | ÷              | $-1$                     |
| <b>TT: Persons Idam</b>              | ٠                  | Santa Leon S                          | $=$            | Agentual Stampment (2022)   | w                        | M.L.             | ticas                      | ٠              | --                       |
| <b>Charles</b><br><b>El Septiton</b> | ٠                  | <b>Fairfaction &amp;</b>              | $-1$           | Apulus - Deliveries 2020    | ш                        | m4               | bisider                    | ٠              | $-1-$                    |
| <b>IT has the</b>                    | ×                  | <b>New York 10</b>                    | w              | Against Australia 2020      | 3st                      | $^{**}$          | <b>Contract</b><br>\$15.00 | $\mathbb{R}$   | $-1 -$                   |
| <b>Constitution</b>                  | ٠                  | Nena Sedio VI                         | m              | Aguitar Delamine 2020       | H)                       | $^{16.6}$        | Artier                     | ĸ              |                          |
| <b>B</b> Statement                   |                    |                                       |                |                             |                          |                  |                            |                | <b>Contract Contract</b> |
| Calvier Same                         |                    | hand Service SE                       | $-$            | Applied Charleston 2020     | 106                      | $\mathcal{M}$    | 31631                      | $\mathbb{R}$   | <b>College College</b>   |

**Gambar 16. Implementasi Tampilan Menu Ujian Bulanan-Hasil Ujian Bulanan untuk Pengguna Bagian Administrasi**

Gambar 16 merupakan implementasi tampilan menu ujian bulanan-hasil ujian untuk pengguna bagian administrasi. Terdapat olah data hasil ujian yang terdiri dari proses nilai individu, proses nilai per kelas, perangkingan, ubah data hasil ujian, dan hapus data hasil ujian.

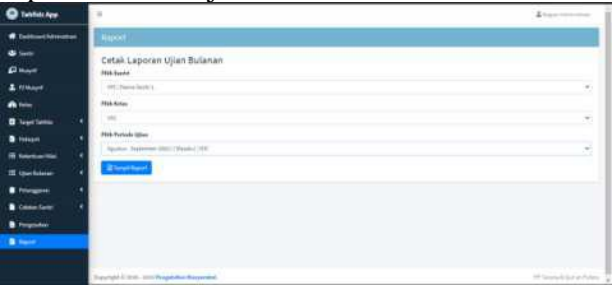

#### **Gambar 17. Implementasi Tampilan Rapor**

Gambar 17 merupakan implementasi tampilan menu rapor untuk pengguna bagian administrasi. Untuk menampilkan rapor dilakukan dengan memilih santri berdasarkan kelas tertentu dan periode ujian tertentu. Hasil cetak rapor terdiri dari dua halaman. Cetak rapor halaman 1 ditunjukkan pada gambar 18 dimana menampilkan identitas santri, hasil nilai ujian, dan pelanggaran santri. Cetak rapor halaman 2 ditunjukkan pada gambar 19 dimana menampilkan catatan dari musyrif tahfidz, reward dan pengesahan.

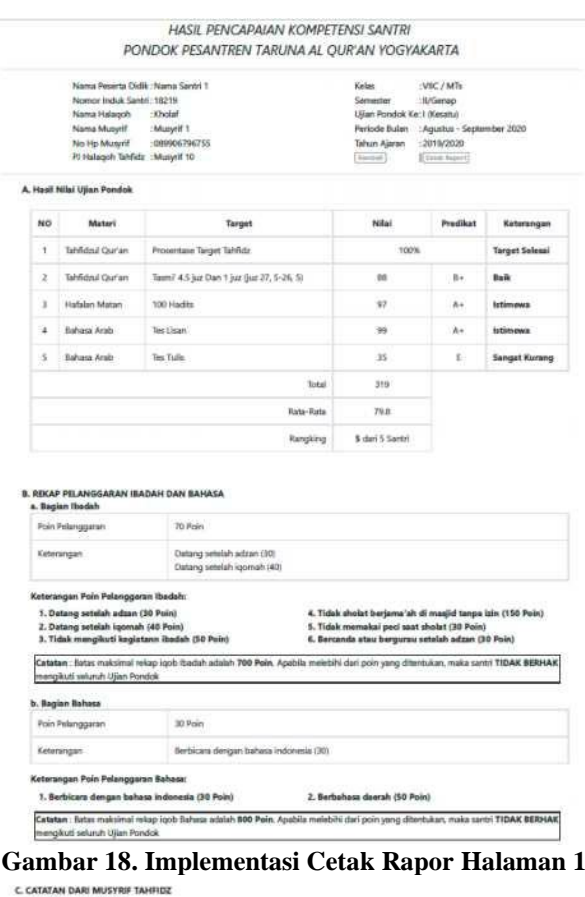

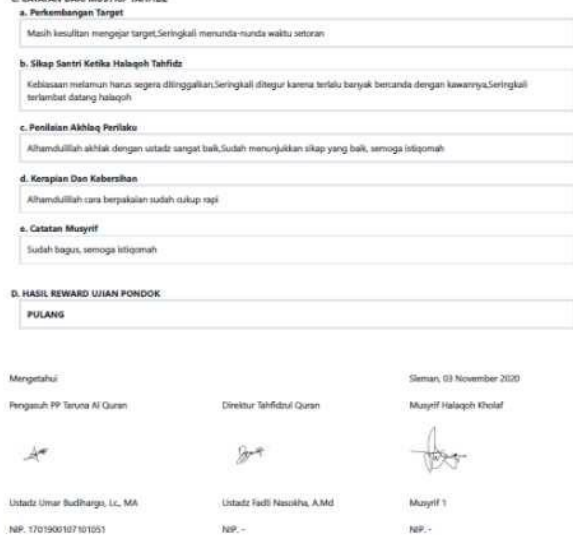

#### **Gambar 19. Implementasi Cetak Rapor Halaman 2**

| <b>William Phil</b><br>a n<br><b>Of</b> Sourcises<br>$n_{\rm H}$<br>The Figure State State Corp.<br>٠<br>× | 11.000<br>distribution<br><b>Distance Service</b><br><b>Police</b><br>× | ist farget<br>San Livrope per Crit |  |  |  |  |
|----------------------------------------------------------------------------------------------------|-------------------------------------------------------------------------|------------------------------------|--|--|--|--|
|                                                                                                    |                                                                         |                                    |  |  |  |  |
|                                                                                                    |                                                                         |                                    |  |  |  |  |
|                                                                                                    |                                                                         |                                    |  |  |  |  |
|                                                                                                    |                                                                         |                                    |  |  |  |  |
|                                                                                                    | ٠                                                                       | Tope 2 kinked war hitti            |  |  |  |  |
|                                                                                                    | <b>R. Antikk Target Telesa (1)</b>                                      |                                    |  |  |  |  |
| $\overline{a}$                                                                                             | Pelum                                                                   | <b>Ini Torget</b>                  |  |  |  |  |
| ×.                                                                                                    | ٠                                                                       | San United part of                 |  |  |  |  |
| ×                                                                                                    | $\sim$                                                                  | Topp Edit-following 1988           |  |  |  |  |
|                                                                                                    | 18 hards Sept Side Sales (18)                                           |                                    |  |  |  |  |
| u.                                                                                                    | <b>Falcon</b>                                                           | <b>No Server</b>                   |  |  |  |  |

**Gambar 20. Implementasi Tampilan** *Dashboard* **Wali Santri**

Gambar 20 merupakan implementasi tampilan *dashboard* untuk pengguna wali santri. Untuk menampilkan data rekap target santri berdasarkan periode tertentu dilakukan dengan memilih periode setoran. Data yang ditampilkan berupa jumlah target seharusnya dan rinciannya, jumlah target selesai dan rinciannya, serta jumlah target tidak selesai dan rinciannya.

| Taivfietz Ager                   | $\frac{1}{2}$ |                                                |                             |                            | $2 -$             |
|----------------------------------|---------------|------------------------------------------------|-----------------------------|----------------------------|-------------------|
| <b>Netw Sares 1</b><br><b>WC</b> |               | <b>Settman Santri</b>                          |                             |                            |                   |
| <b>A SHOWARD</b>                 |               | - Pul Artiste<br>$\sim$<br>1. Falls Arrogan 11 | <b>Service Services</b>     |                            |                   |
| <b>CE Situaciones</b>            | Ho.           | Polan Re-                                      | to hepot                    | <b>Templet Sellenant</b>   | Krimanger         |
| <b>B</b> million Applicant       |               | $\rightarrow$                                  | Tuger I do Alma wat VIII    | 17 April 4 15th            | <b>Select</b>     |
|                                  | ×             | $-100 -$                                       | Appl 2 in Adole and 1:00    | <sup>14</sup> Auction 2222 | <b>Tues Issue</b> |
|                                  | $\mathbb{R}$  | 74                                             | Topped der Rates most 1 440 | 11 equity 1028             | hims.             |
|                                  | g. L.         |                                                | Tops Kin-Serie sun 1-46     | 17 April 4 2371            | Small             |

**Gambar 21. Implementasi Tampilan Menu Setoran Santri untuk Pengguna Wali Santri**

Gambar 21 merupakan implementasi tampilan menu setoran santri untuk pengguna wali santri. Untuk menampilkan rincian setoran santri per minggu pada periode tertentu.

Setelah semua fitur pada aplikasi selesai dibuat, kemudian dilakukan pengujian pada aplikasi sebelum dilakukan demo ke mitra. Pendekatan yang dilakukan pada pengujian ini yaitu pengujian website[4]. Ringkasan hasil pengujian dapat dijabarkan pada Tabel 1.

**Tabel 1. Ringkasan Hasil Pengujian Aplikasi Pencatatan Tahfidz**

| <b>Jenis</b>   | <b>Skenario</b>   | <b>Hasil</b>            |
|----------------|-------------------|-------------------------|
| Pengujian      |                   |                         |
| Content        | Melakukan         | <b>Isi</b><br>informasi |
| <b>Testing</b> | pengujian pada    | valid dan tidak         |
|                | isi informasi     | mengandung              |
|                | yang disajikan    | typo, <i>icon</i> dan   |
|                | untuk<br>setiap   | sudah<br>menu           |
|                | pengguna          | standar<br>(bisa        |
|                | (mudah            | dikenali dengan         |
|                | dipahami, tidak   | mudah<br>oleh           |
|                | mengandung        | pengguna), serta        |
|                | typo),            | penamaan                |
|                | standarisasi      | tombol mudah            |
|                | menu dan icon,    | dipahami                |
|                | serta penamaan    |                         |
|                | tombol            |                         |
| User Interface | Melakukan         | Semua<br>menu           |
| <b>Testing</b> | pengujian pada    | bisa                    |
|                | setiap menu,      | menampilkan             |
|                | apakah<br>bisa    | hasil<br>sesuai         |
|                | menampilkan       | dengan                  |
|                | tampilan sesuai   | permintaan              |
|                | dengan            | pengguna<br>(saat       |
|                | permintaan        | pengguna                |
|                | (saat<br>pengguna | mengklik menu)          |
|                | pengguna          |                         |
|                | mengklik menu)    |                         |
| Compatibility  | Melakukan         | Bisa<br>dijalankan      |

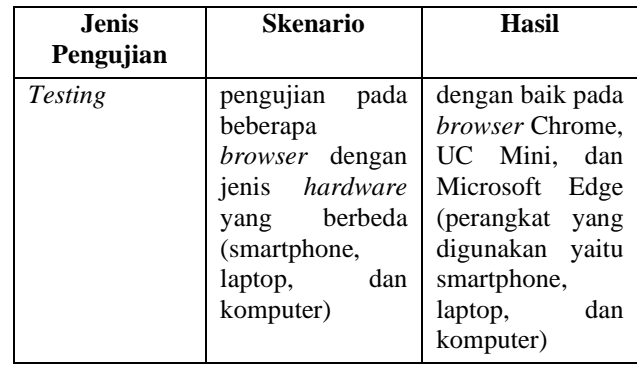

#### **4. KESIMPULAN**

Berdasarkan hasil pelaksanaan pembuatan aplikasi pencatatan tahfidz, dapat dijabarkan kesimpulan sebagai berikut:

- 1) Pada aplikasi pencatatan tahfidz disediakan fitur yang saling terintegrasi untuk memudahkan pencatatan kegiatan tahfidz secara periodik
- 2) Rapor bisa dicetak berdasarkan periode tertentu dan bisa disimpan salinannya dalam bentuk dokumen
- 3) Wali santri bisa memantau perkembangan tahfidz dengan login ke aplikasi untuk melihat target yang sudah selesai dan belum, detail setoran tahfidz, dan hasil ujian

#### **Ucapan Terimakasih**

Terimakasih kepada Lembaga Pengabdian Masyarakat (LPM) Universitas Amikom Yogyakarta yang telah memberikan pendanaan untuk pengabdian masyarakat, Mitra Pengabdian (Pondok Pesantren Taruna AlQuran Putera) yang memberikan kesempatan untuk bekerjasama, dan tim mahasiswa atas dedikasinya membantu pelaksanaan pengabdian masyarakat hingga selesai.

#### **Daftar Pustaka**

- [1] Miftakhul Huda, Bunafit Komputer, 2010, *Membuat Aplikasi Database dengan Java MySQL dan Netbeans*, Elex Media Komputindo, Jakarta
- [2] Mohamad Nurkamal Fauzan, Septi Nurhidayah, 2020, *Membuat Sistem Approval Anggaran dengan PHP Codeigniter dan Bootstrap*, Kreatif Industri Nusantara, Bandung
- [3] Randi Habibi, Kurnia Sandi, 2020, *Aplikasi Bank Sampah Istimewa Menggunakan Framework PHP Codeigniter dan DBMS MySQL*, Kreatif Industri Nusantara, Bandung
- [4] Roger S. Pressman, Bruce R. Maxim, 2010, Software Engineering A Practitioner's Approach Eight Edition, McGrawHill, New York
- [5] Supono, Vidiandry Putratama, 2018, *Pemrograman Web dengan Menggunakan PHP dan Framework Codeigniter*, Deepublish, Yogyakarta